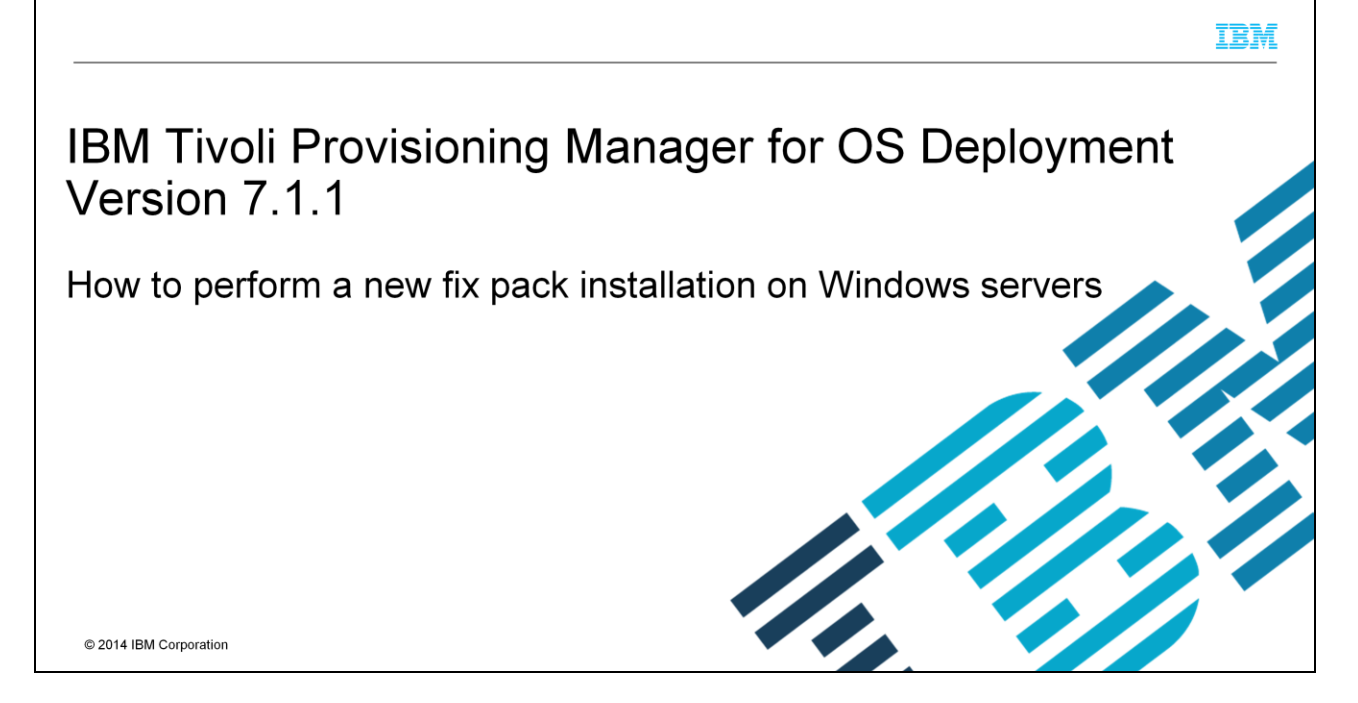

In this IBM Tivoli<sup>®</sup> Provisioning Manager for OS Deployment version 7.1.1 training module, you learn to perform new fix pack installations.

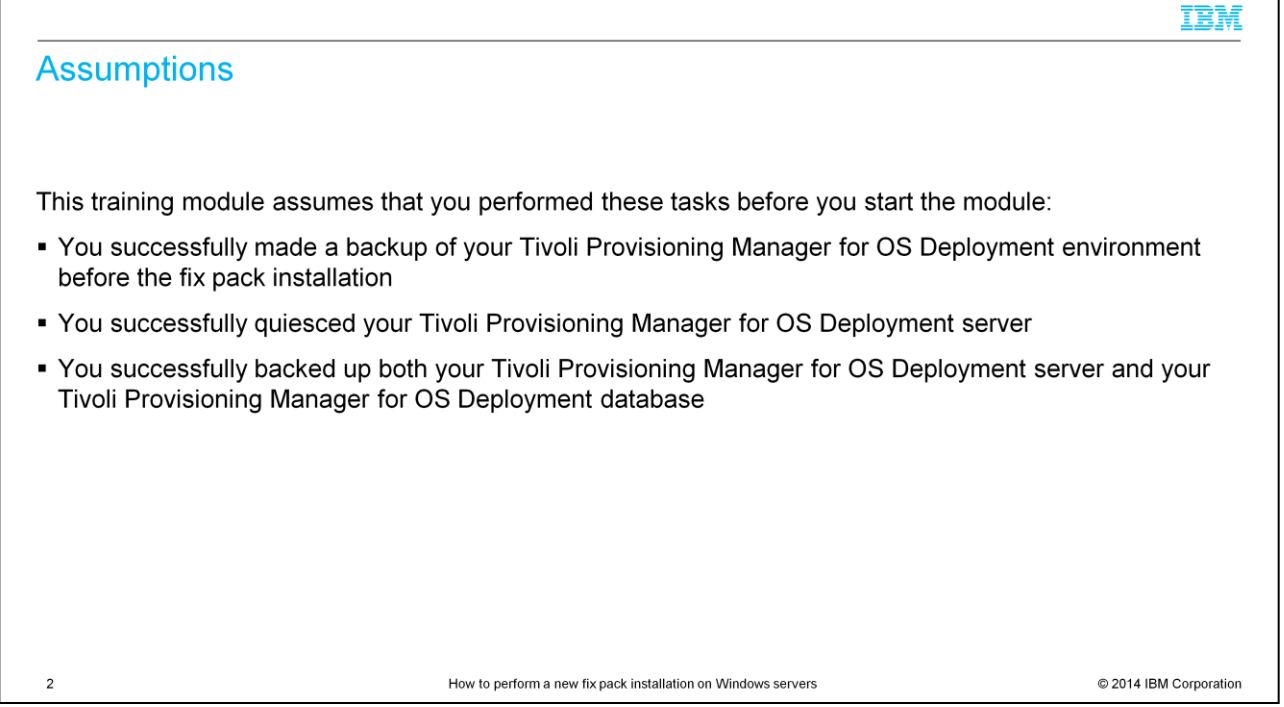

A backup of your existing IBM Tivoli Provisioning Manager for OS Deployment environment, database, and server gives you a precautionary fall back recovery option. It is assumed that you successfully made these backups before performing a new fix pack installation. It is also assumed that you quiesced the IBM Tivoli Provisioning Manager for OS Deployment server.

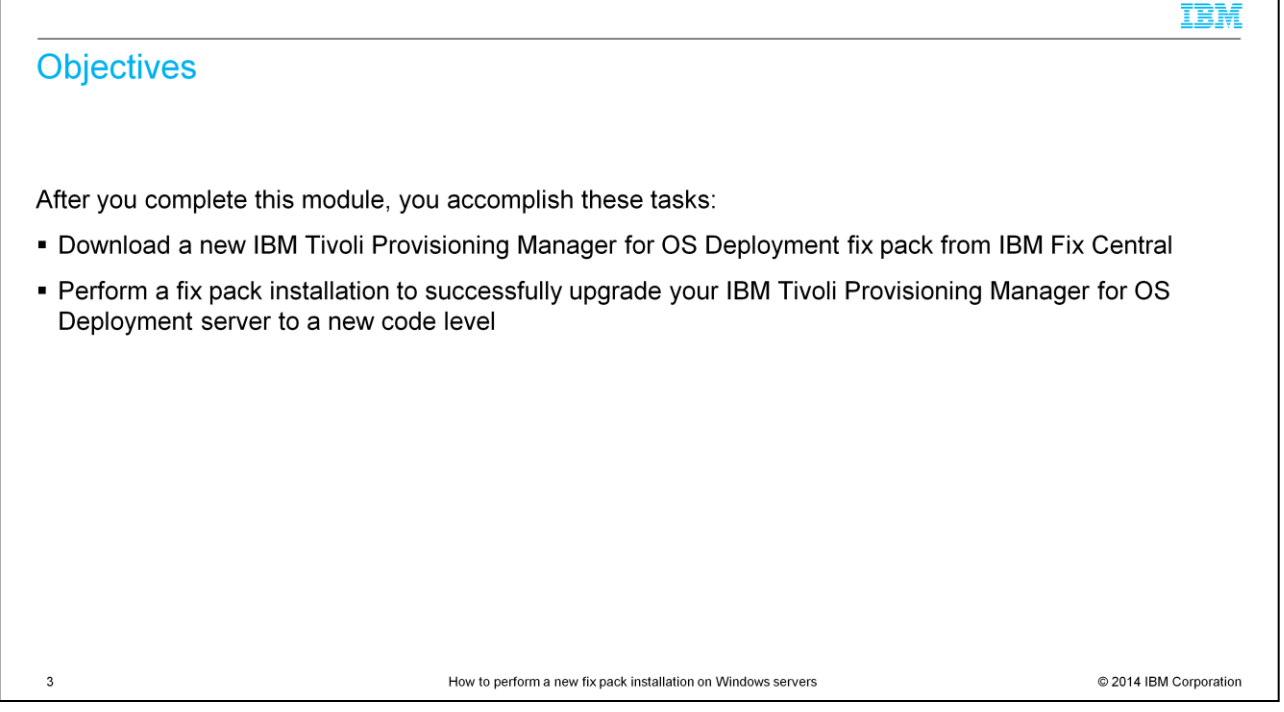

After you complete this module, you can download the correct IBM Tivoli Provisioning Manager for OS Deployment fix pack from IBM Fix Central. After a successful download, you can perform an installation of the new fix pack on an IBM Tivoli Provisioning Manager for OS Deployment server.

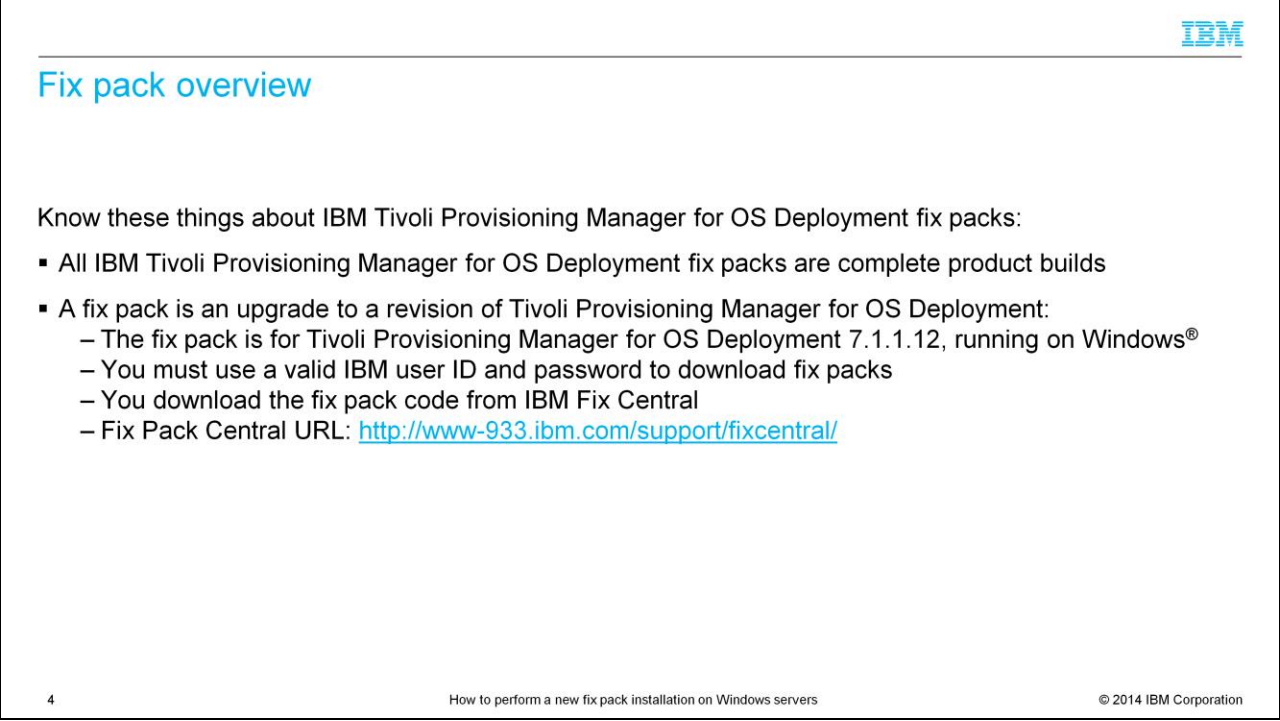

As stated on this slide, IBM Tivoli Provisioning Manager for OS Deployment fix packs are complete product builds. They are upgrades. Do not misinterpret these as software patches. Downloading these fix packs from IBM Fix Central requires a valid IBM user ID and password. The URL for IBM Fix Central is displayed on this slide.

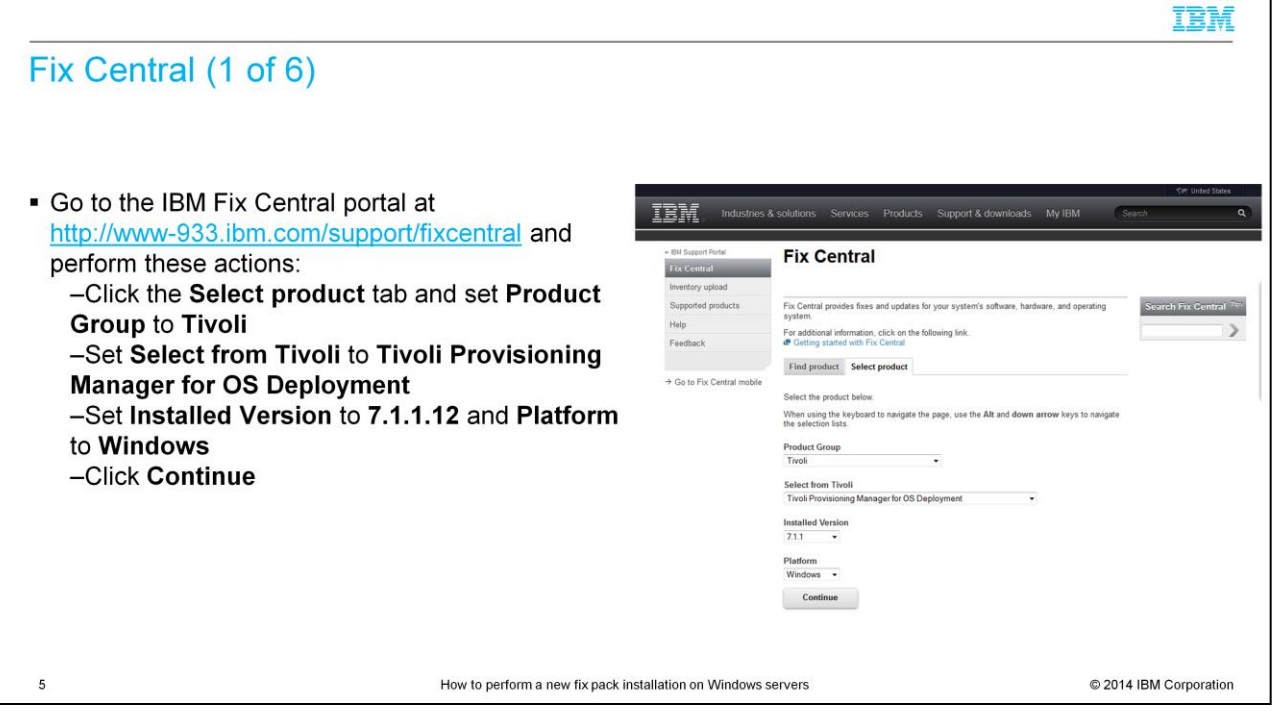

Go to the URL of the IBM Fix Central portal that is shown on this slide. After the portal finishes loading, click the **Select product** tab. From the **Product Group** menu, select **Tivoli**. Next, select **Tivoli Provisioning Manager for OS Deployment** from the **Select from Tivoli** menu. In this example, the user is downloading version 7.1.1.12 for Windows operating systems. From the **Installed Version** menu, select **7.1.1.12,** and from the **Platform** menu, select **Windows**. Next, click the **Continue** button.

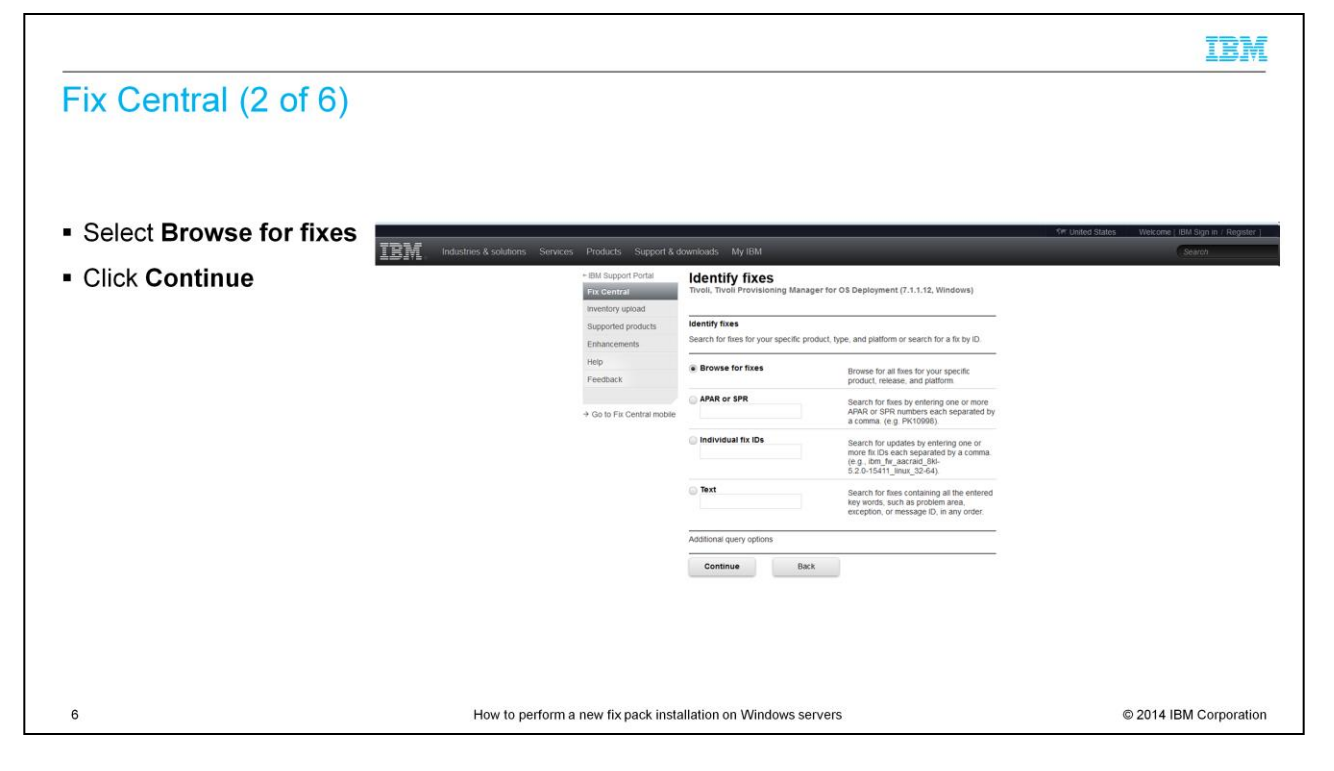

Select the **Browse for fixes** option and click the **Continue** button.

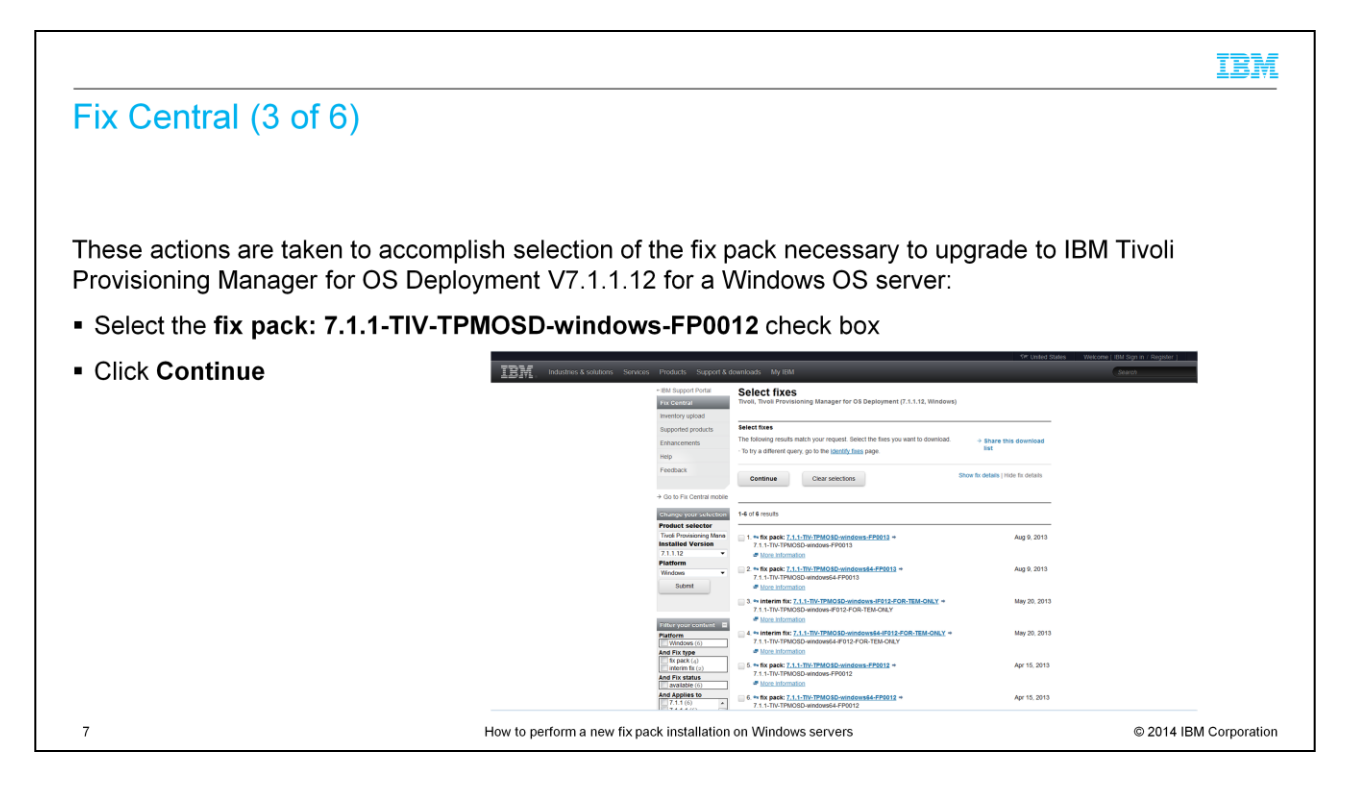

In this example, you are upgrading to IBM Tivoli Provisioning Manager for OS Deployment 7.1.1.12 on a Windows OS server. Check the fifth fix check box for **7.1.1- TIV-TPMOSD-windows-FP0012** and click the **Continue** button.

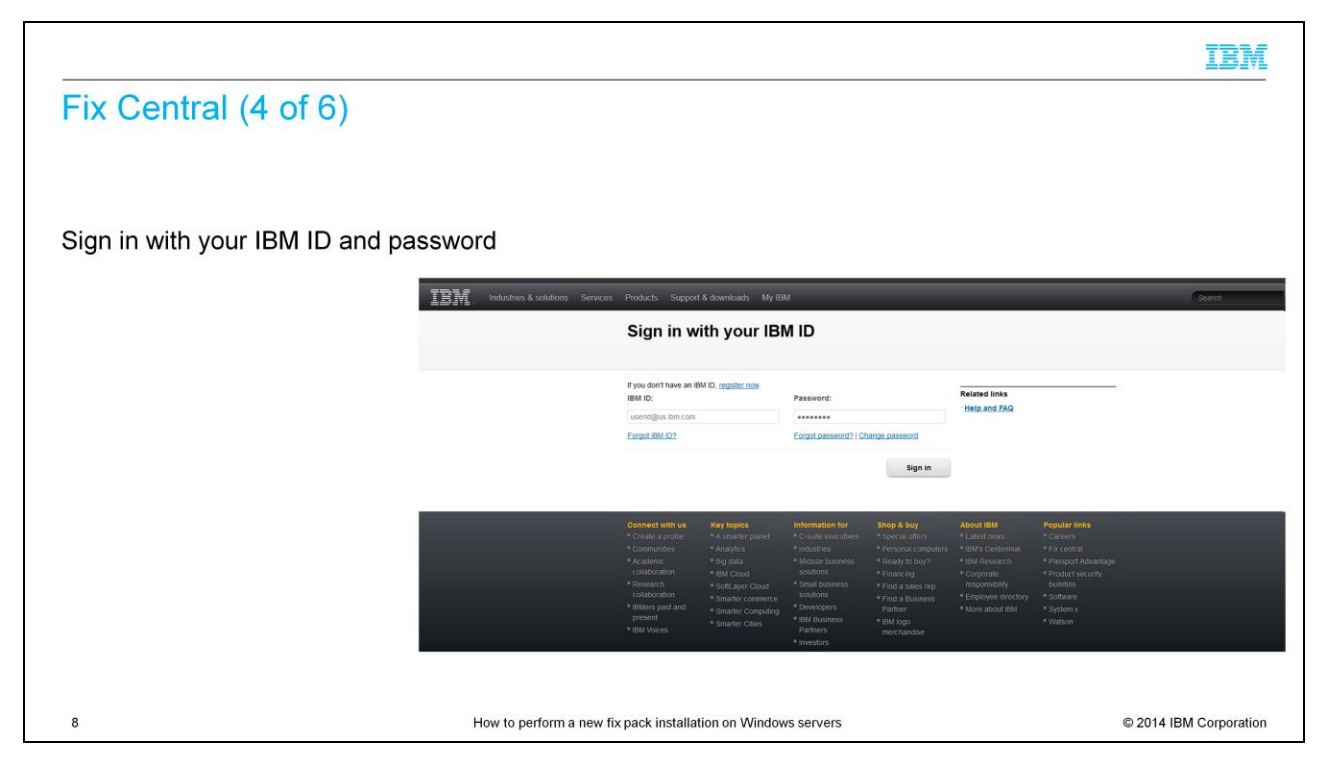

You are now prompted by the sign-in screen to sign in with your IBM ID. Enter a valid IBM ID and a valid password into the appropriate text boxes and click the **Sign-in** button.

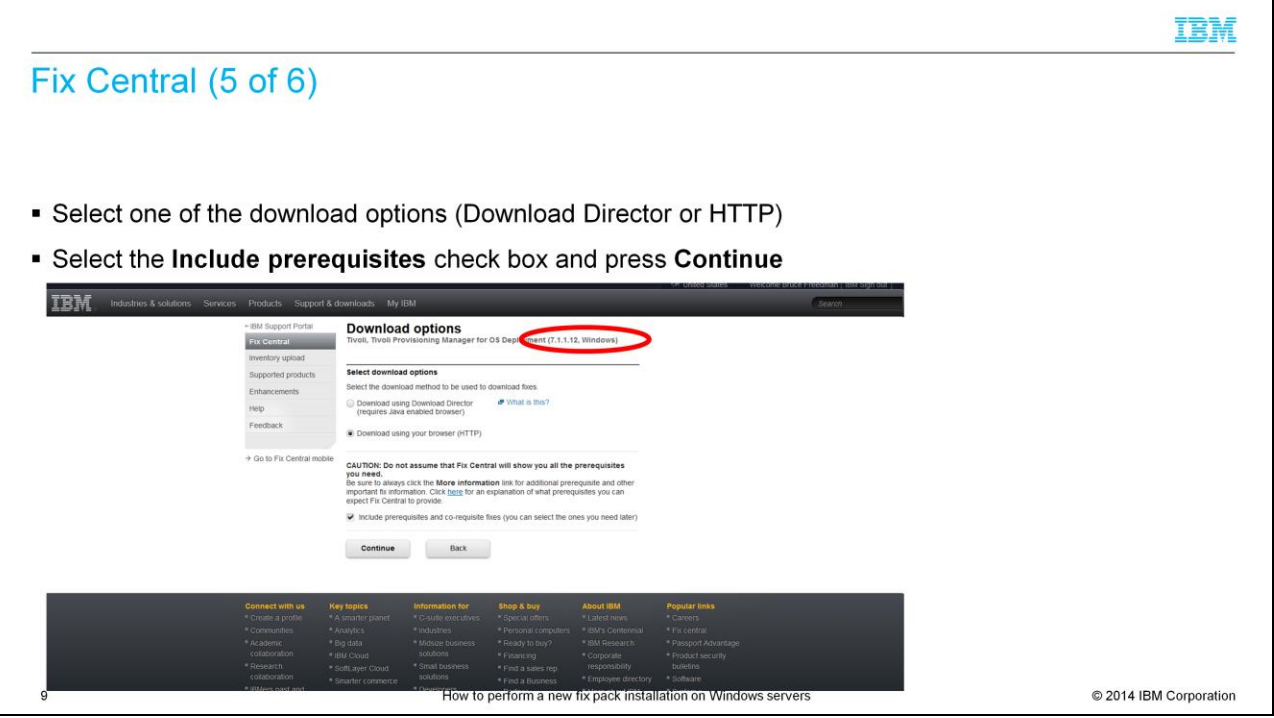

Select either Download Director or HTTP as a download option. Download Director creates multiple simultaneous parallel download connections and is faster than HTTP. After selecting a download option, press the **Continue** button. Notice the check box that states **Include prerequisites and co-requisite fixes**. It is just above the **Continue** button. Select the check box to ensure obtaining a listing of all required fixes.

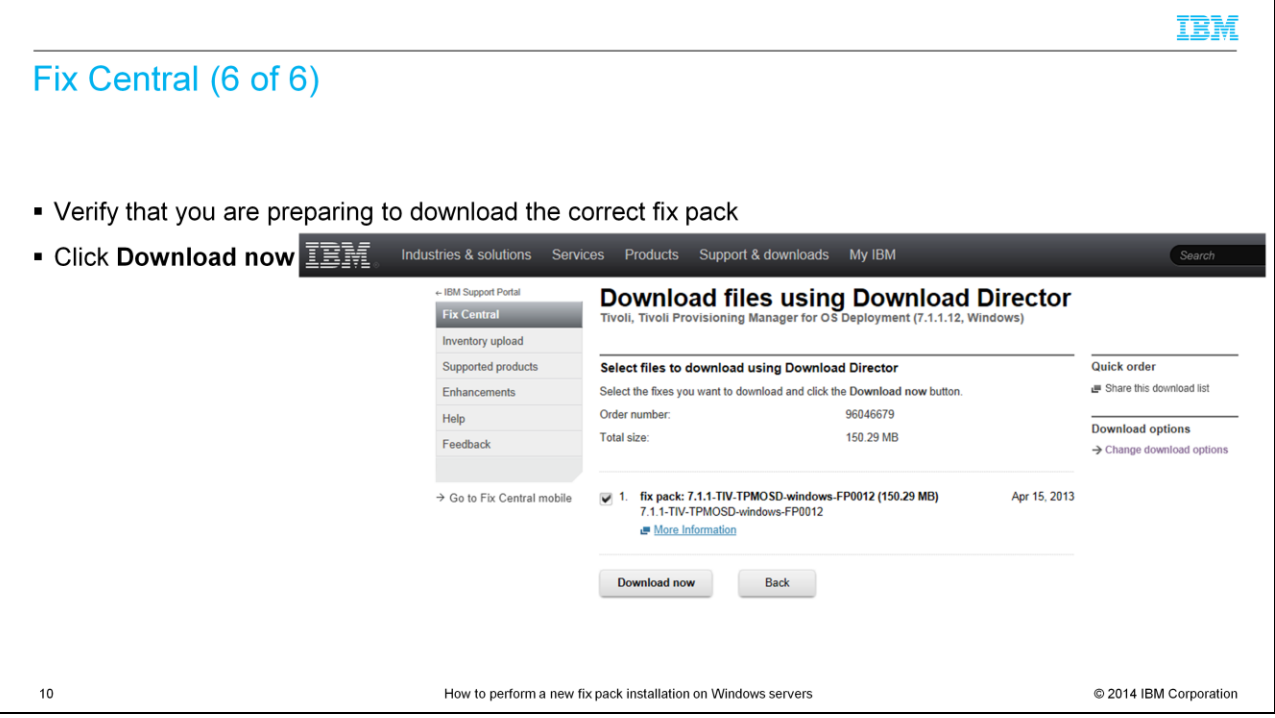

Look at the information on the page. Make sure that you are downloading the correct fix. After you verify that the fix version is correct, click the **Download now** button.

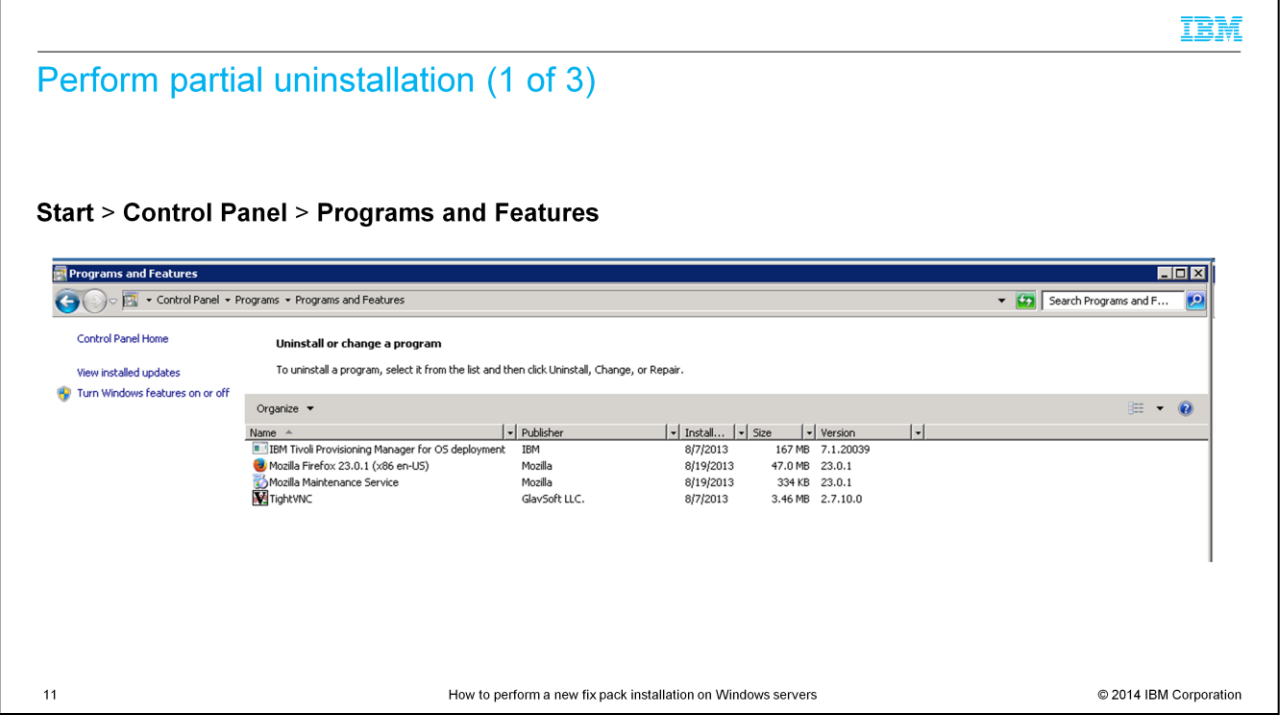

From the Windows 8 operating system desktop, click the **Start** icon. Next, click **Control Panel** and go to **Programs and Features**.

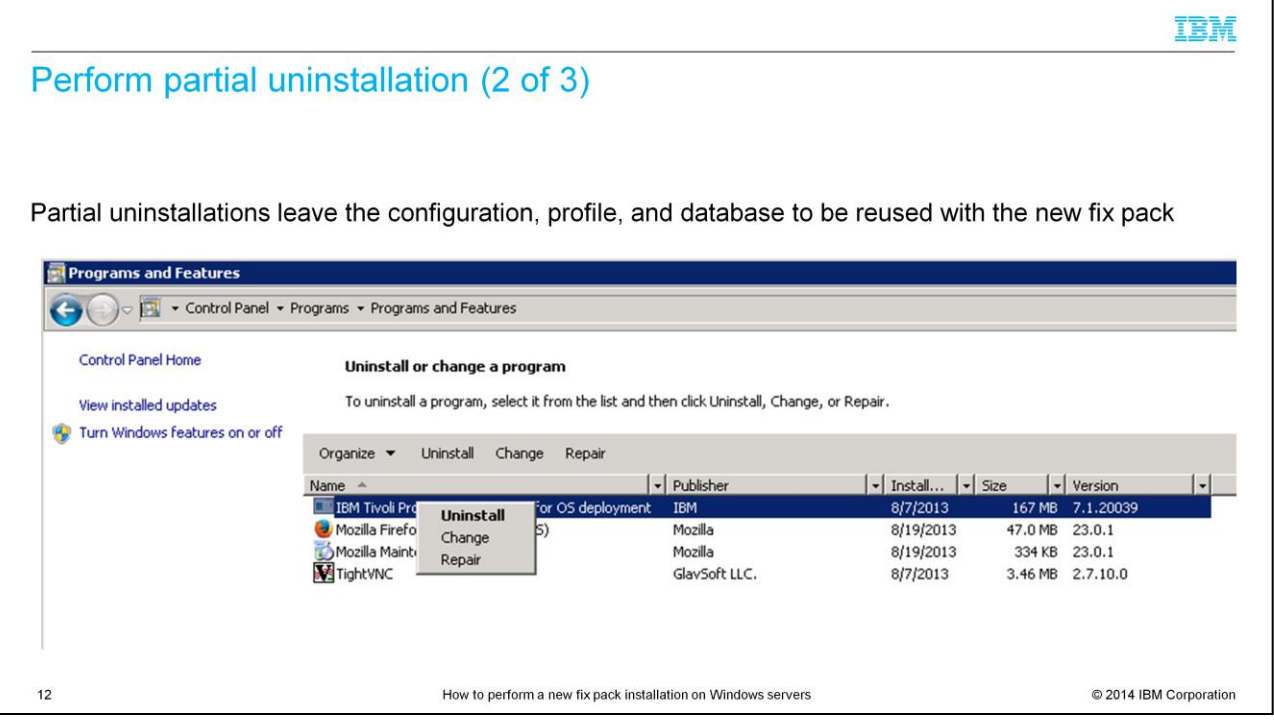

Click **IBM Tivoli Provisioning Manager for OS Deployment**. Right-click and select **uninstall** from the menu options. Uninstall performs a partial uninstallation of the product. It leaves your existing configurations, profiles, and database in place. The configurations, profiles, and database are reused during installation of a new fix pack.

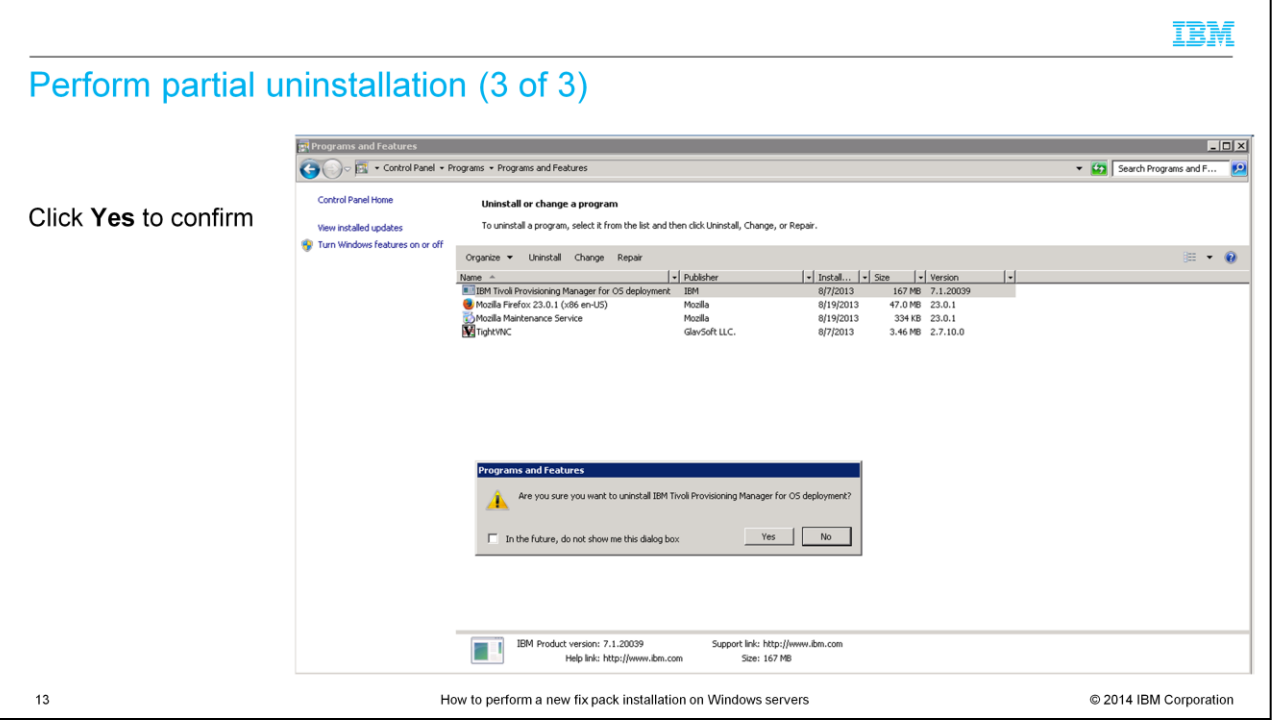

Click the **Yes** button to confirm that you want to perform the partial uninstallation of IBM Tivoli Provisioning Manager for OS Deployment.

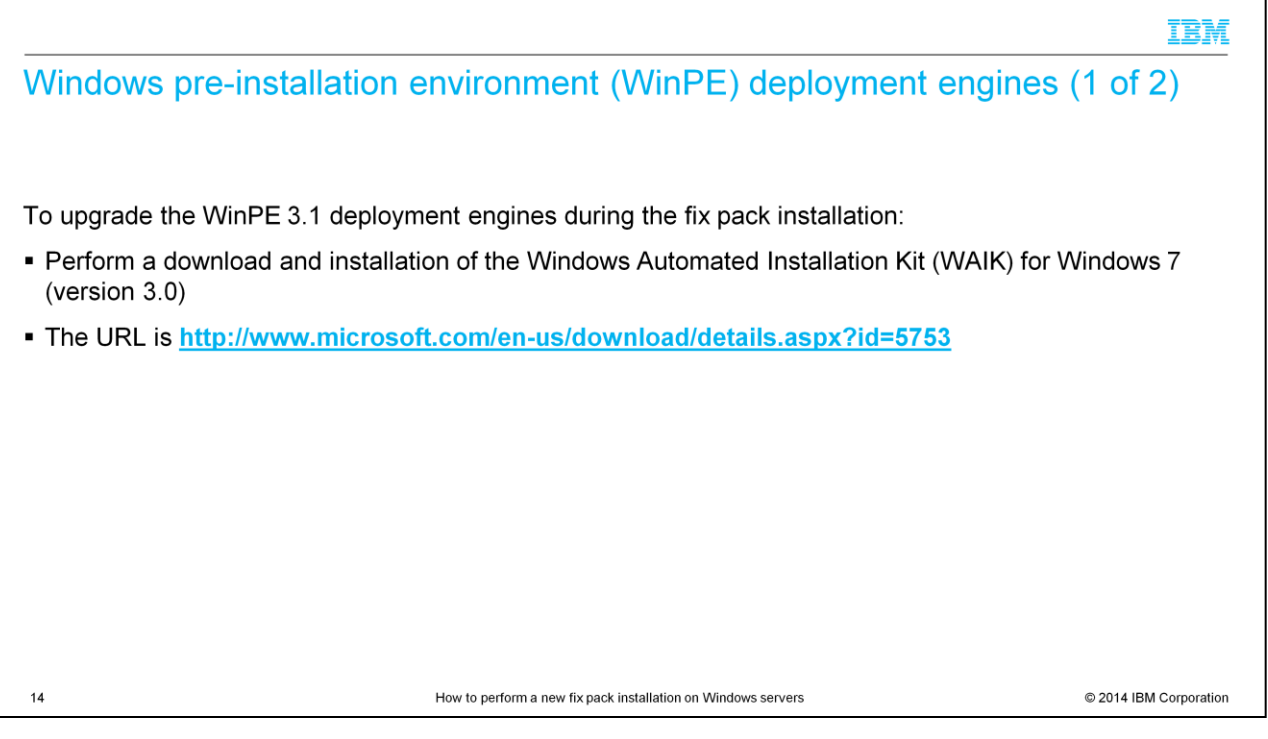

Windows Pre-installation Environment (WinPE) deployment engines are a requirement. 32-bit and 64-bit WinPE deployment engines are created when provisioning Windows operating systems. IBM Tivoli Provisioning Manager for OS Deployment automatically determines which bit size of WinPE deployment engine is needed for a deployment task.

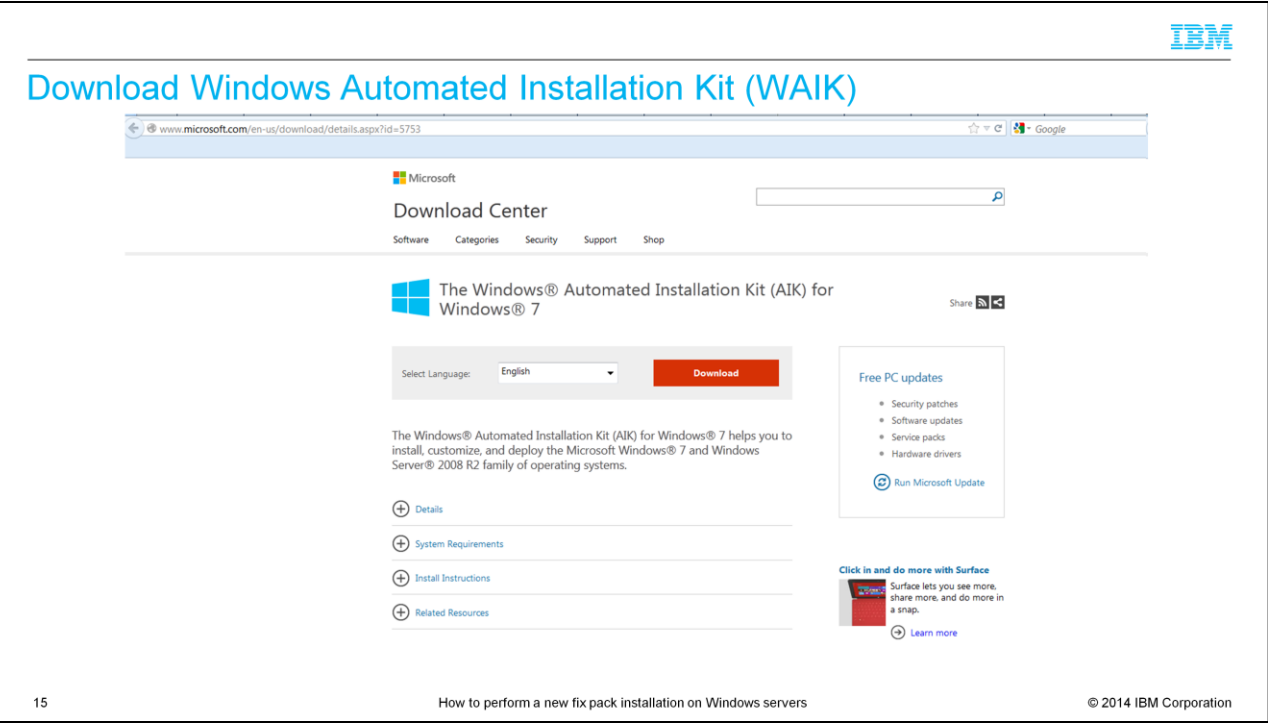

On this slide, you see the Windows Automated Installation Kit (WAIK) for Windows 7 download website. Go to the URL displayed and download the file that is named KB3AIK\_EN.iso. Burn the iso image to a DVD. Perform WAIK installation on the IBM Tivoli Provisioning Manager for OS Deployment server.

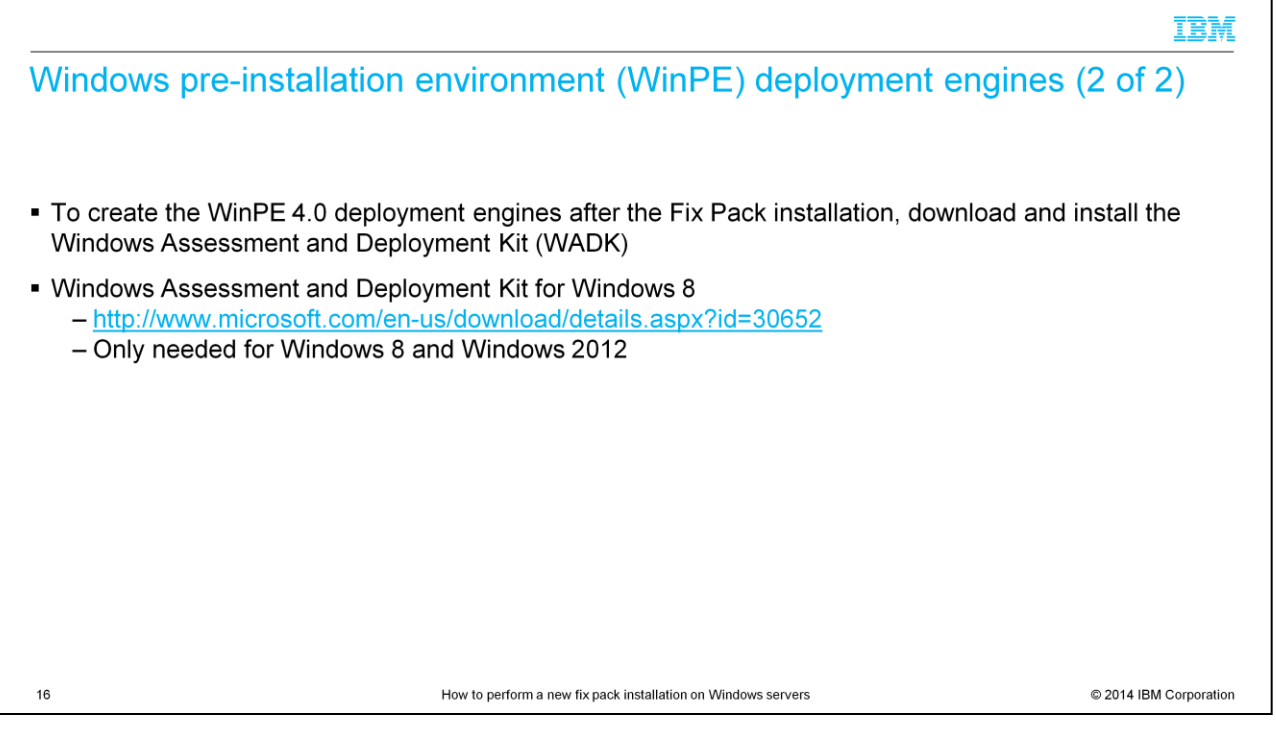

Windows Assessment and Deployment Kit (WADK) for Windows 8 is needed to deploy Windows 8 and Windows 2012.

If you are not deploying these operating systems, you do not need to install WADK and generate the WinPE 4.0 deployment engines.

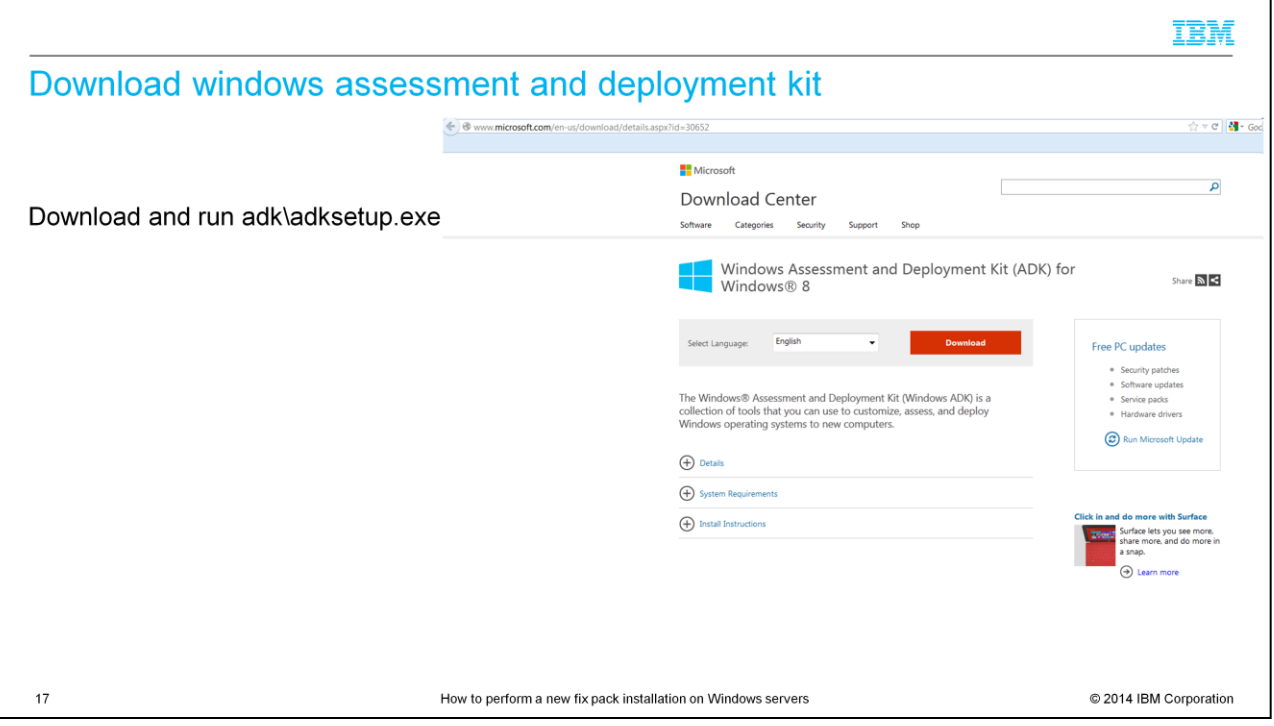

On this slide, you see the website to download WADK for Windows 8. Download and run the file adk\adksetup.exe to install WADK 1.0.

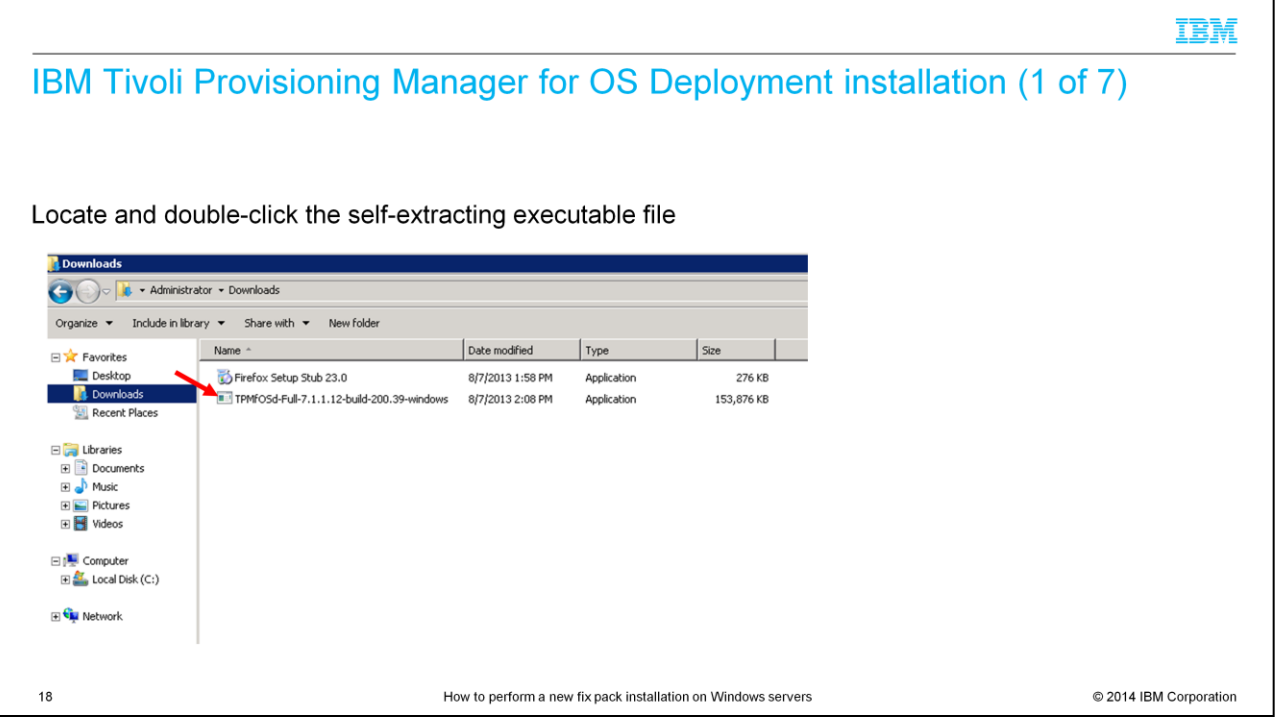

To start the installation of Tivoli Provisioning Manager for OS Deployment, double-click the self-extracting executable downloaded earlier. This action begins the installation wizard.

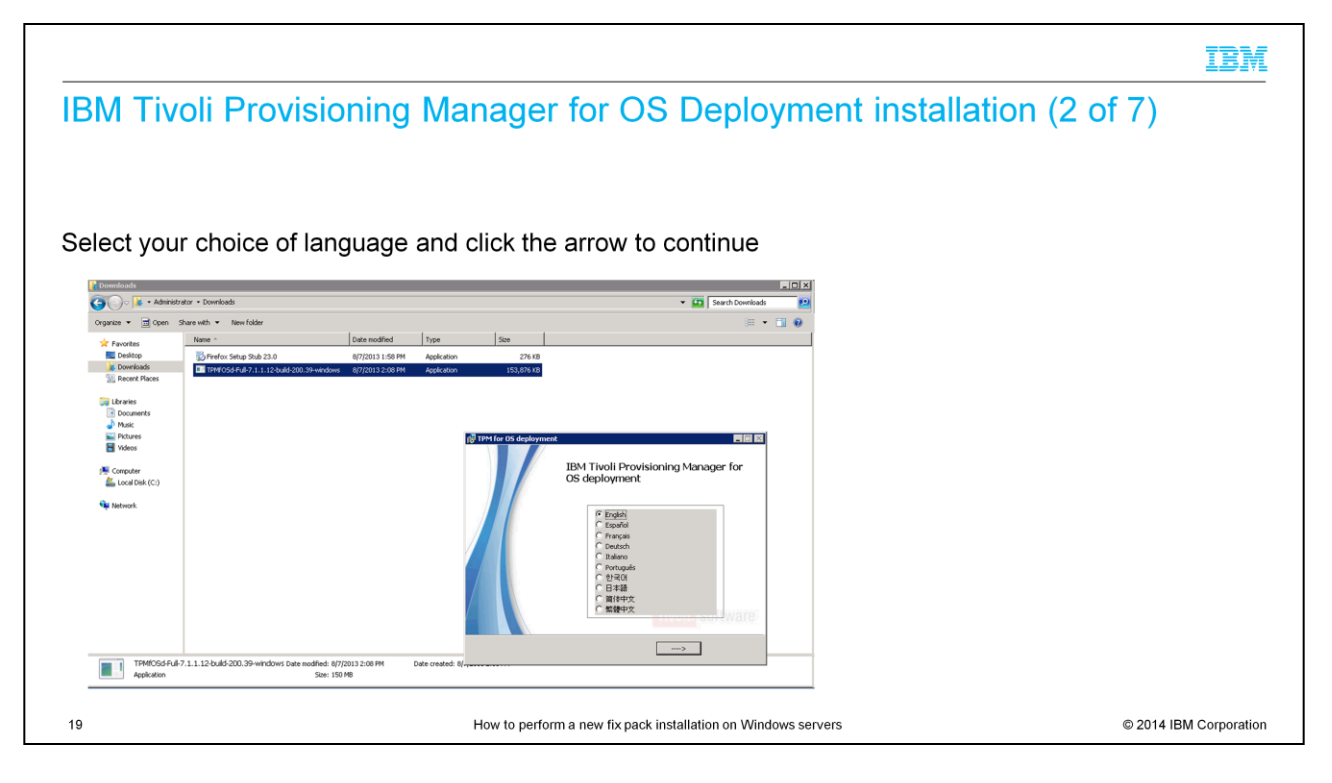

Select the language that you want. The default is English. Click the arrow to continue after you select a language.

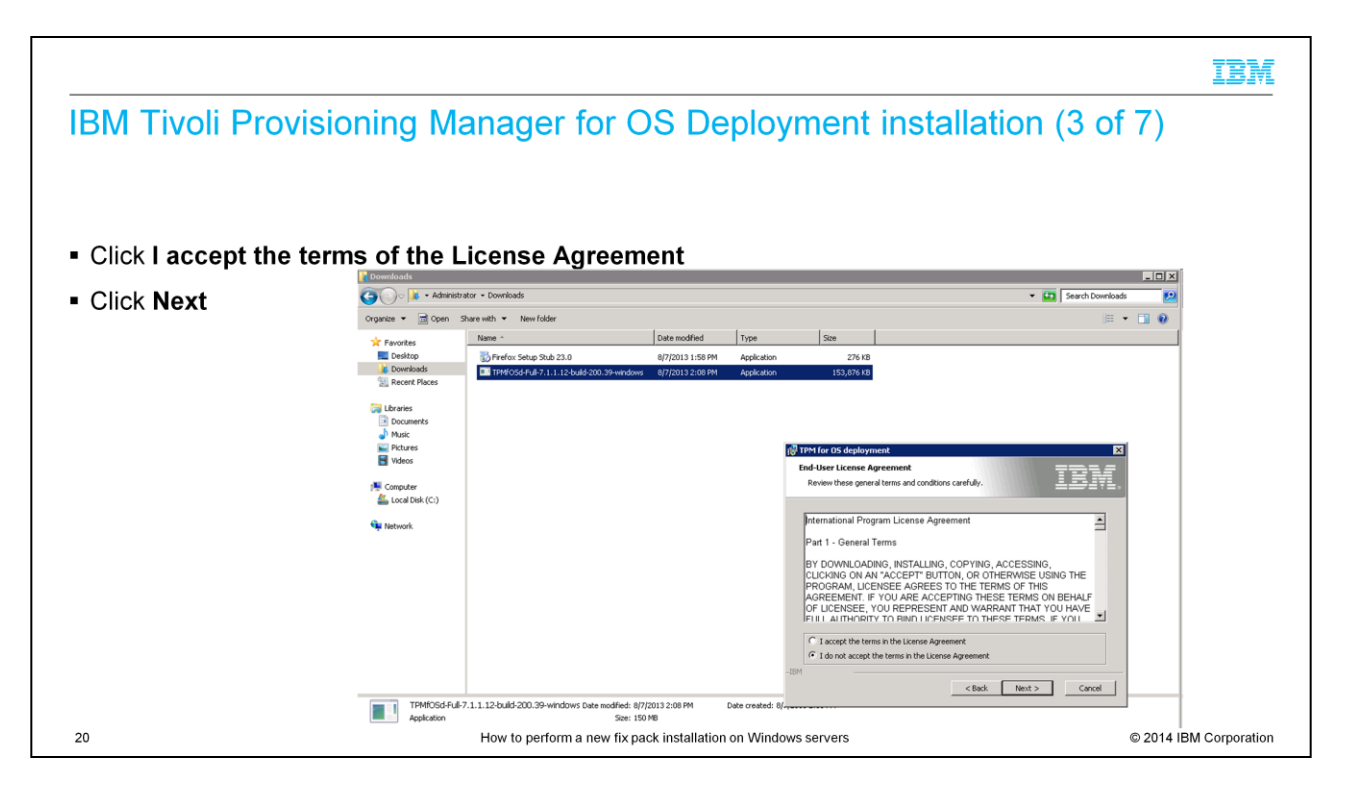

Click to accept the license agreement terms and click **Next**.

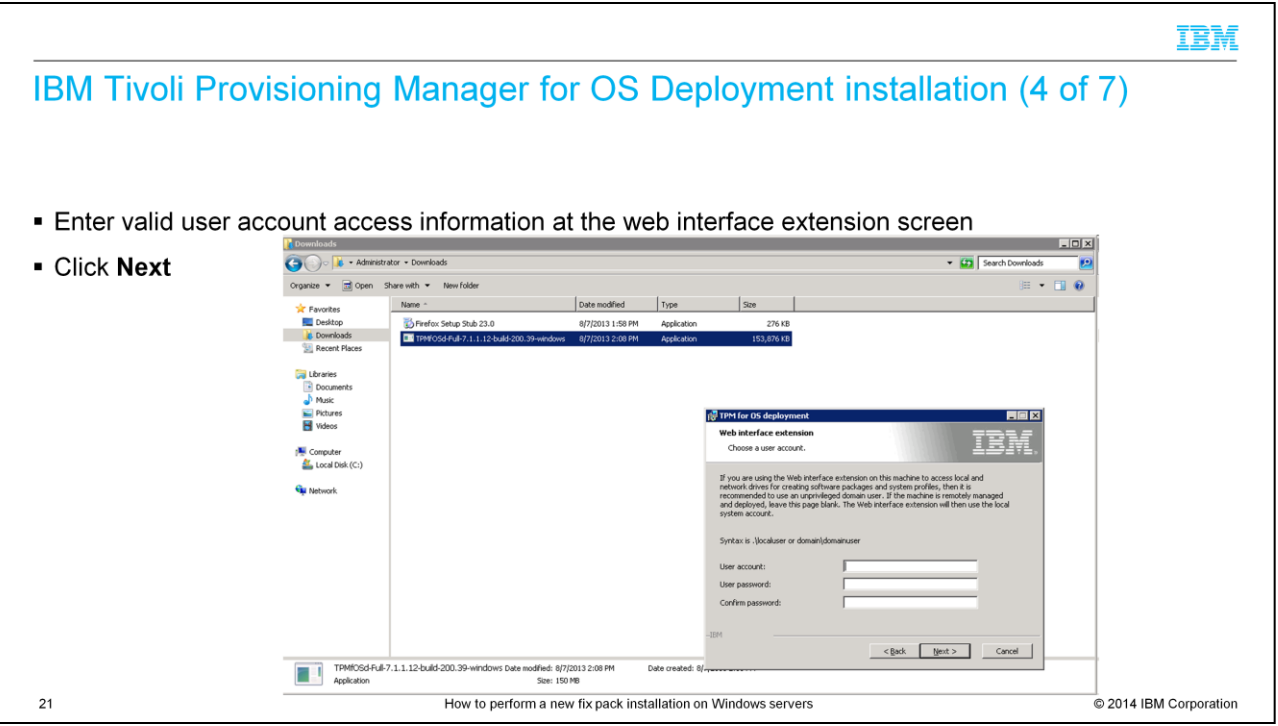

At the web interface extension screen, you enter a valid username and password. Confirm the password and click **Next**.

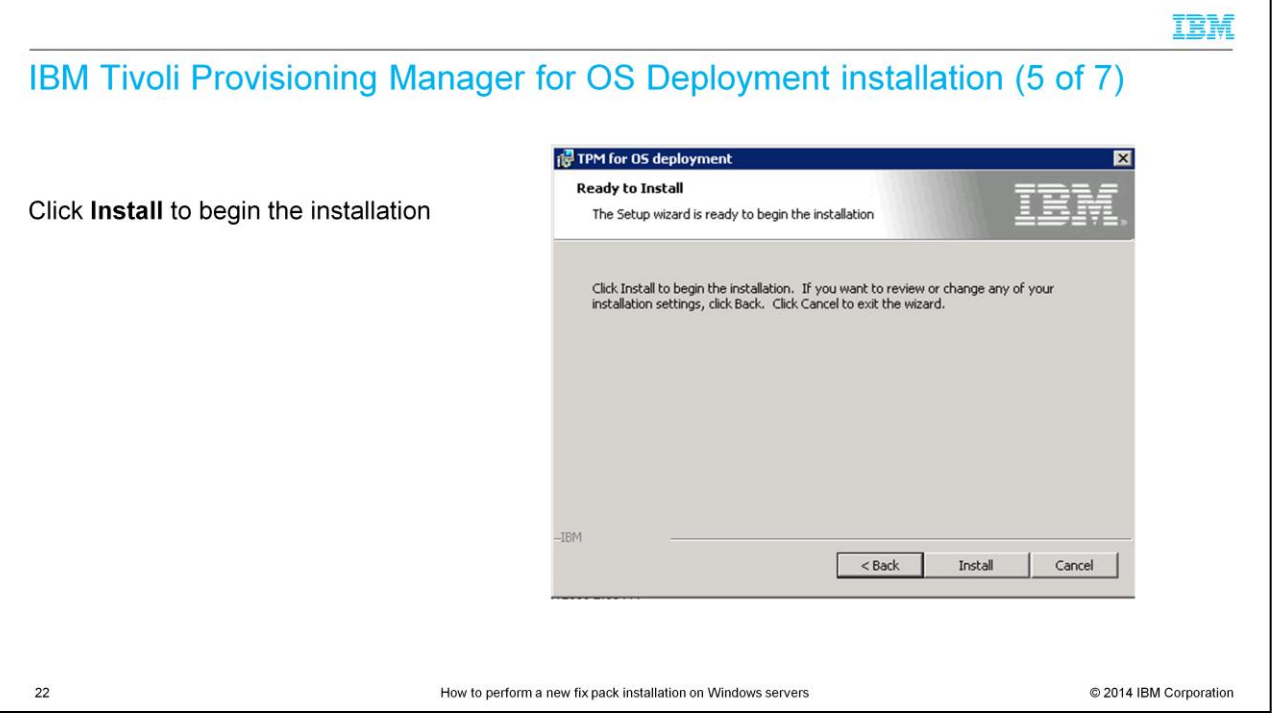

Click **Install** to begin IBM Tivoli Provisioning Manager for OS Deployment installation. The configuration from the previous version is used with the new fix pack installation.

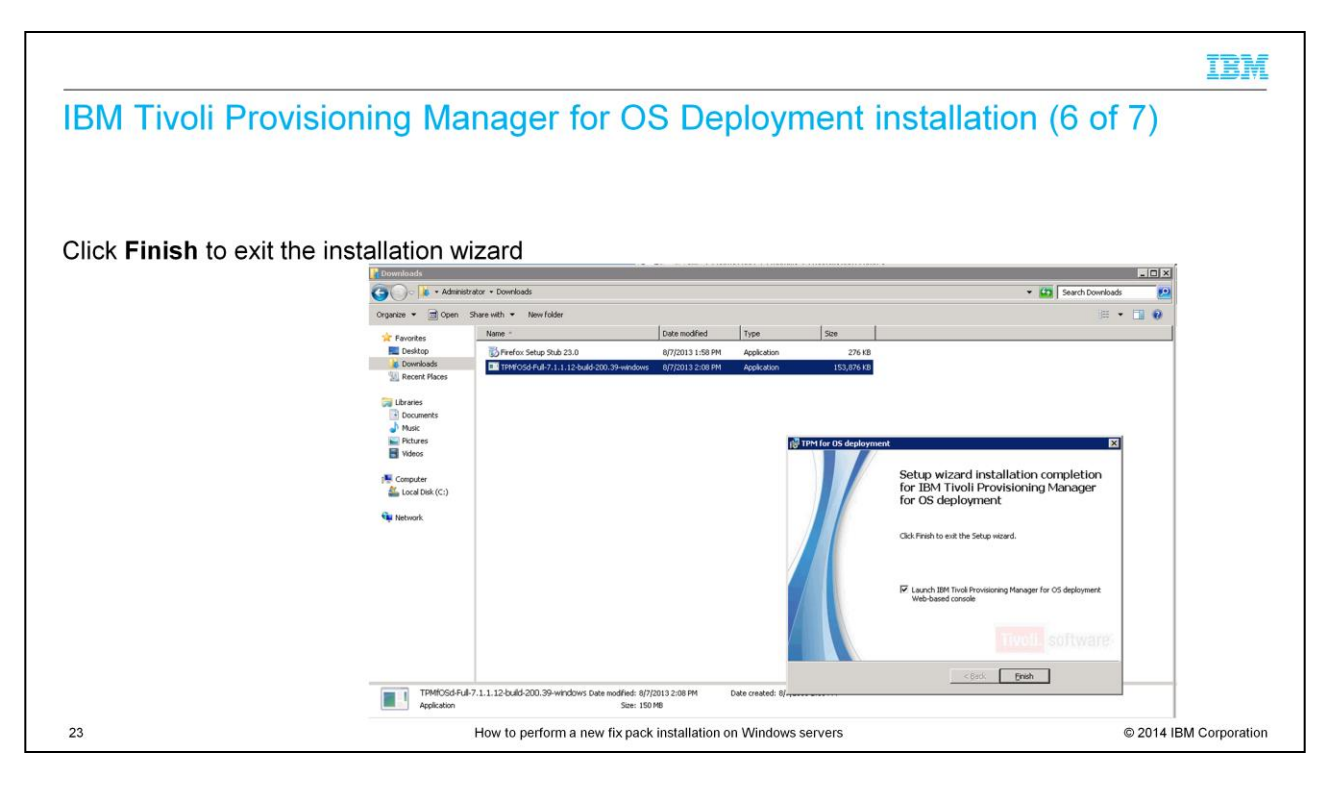

After a few minutes, the installation wizard completes. Press **Finish** to start the webbased console.

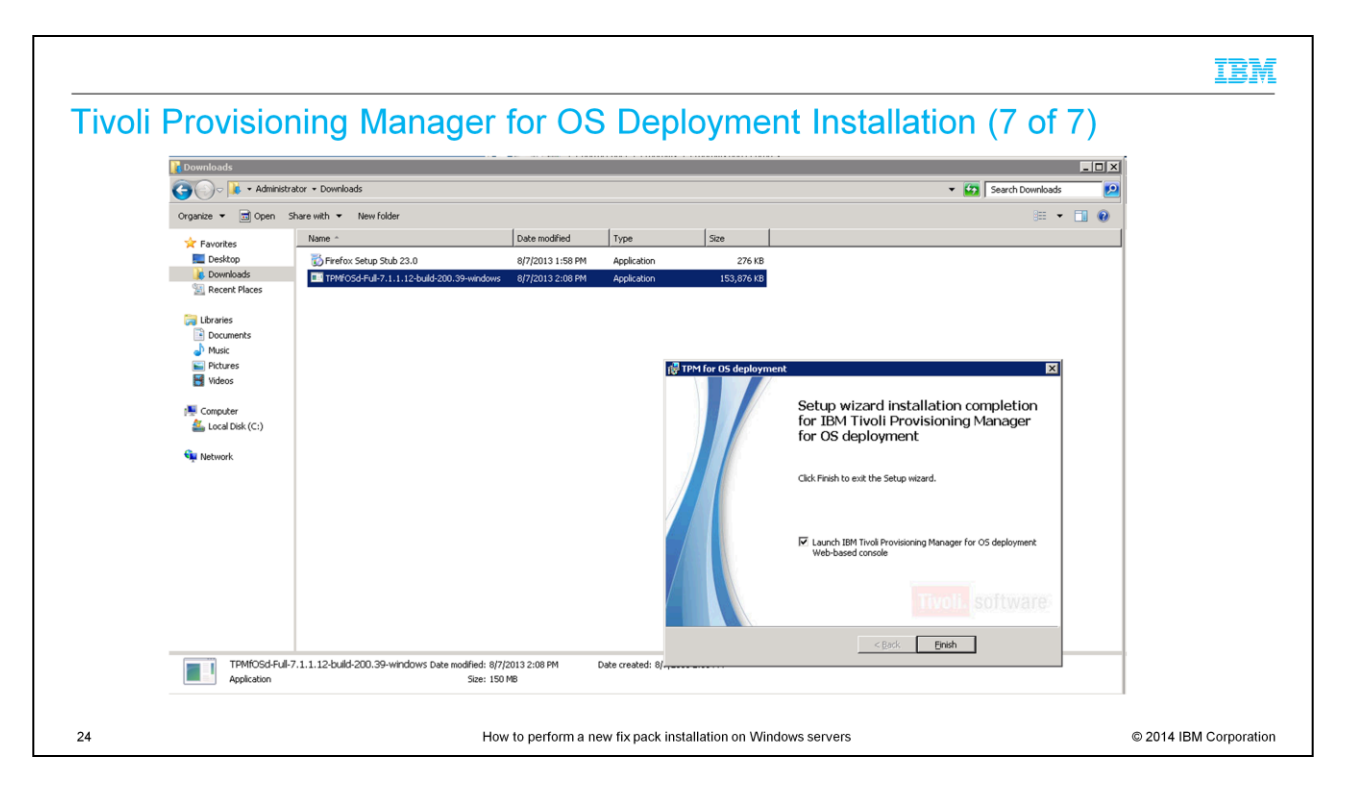

After a few minutes, the installation wizard completes. Select **Finish** to start the webbased console.

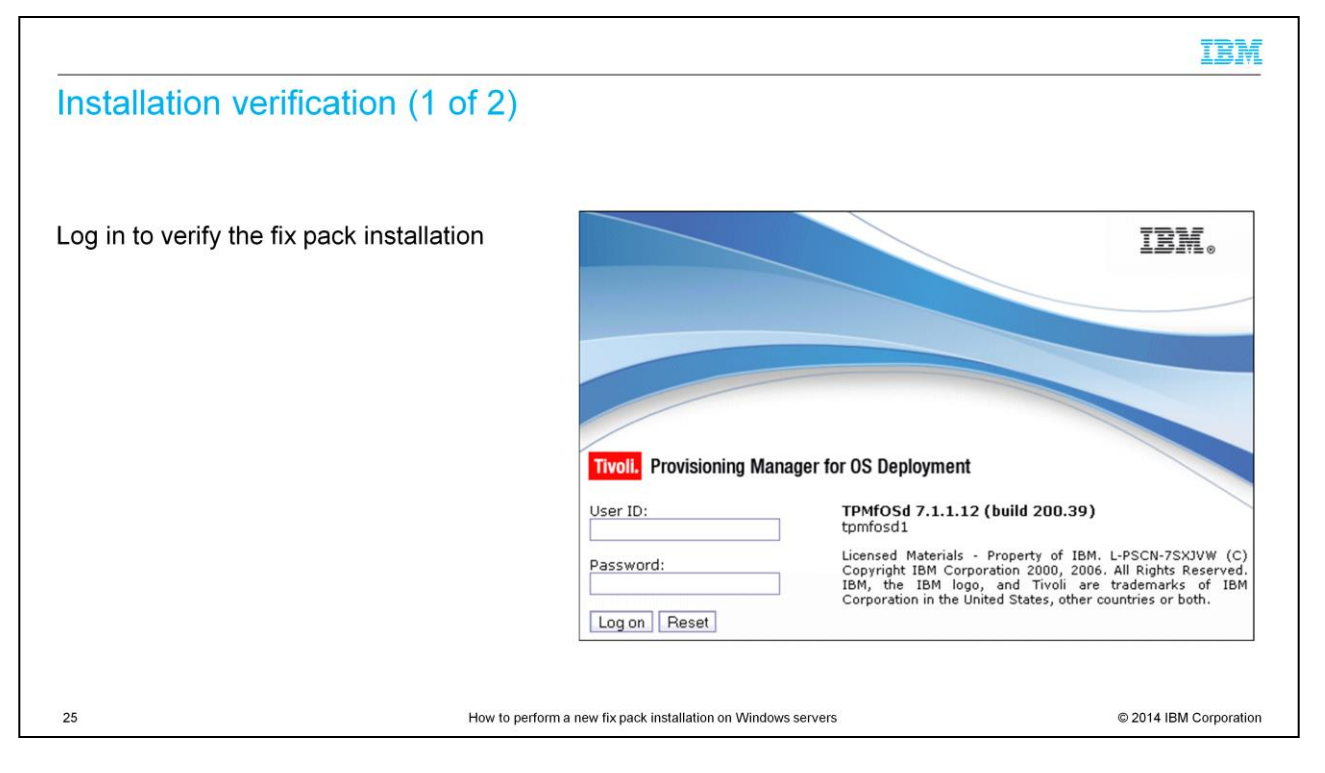

The Tivoli Provisioning Manager for OS Deployment web base GUI is displayed. The GUI displays the fix pack version that was installed. Log in to verify the installation.

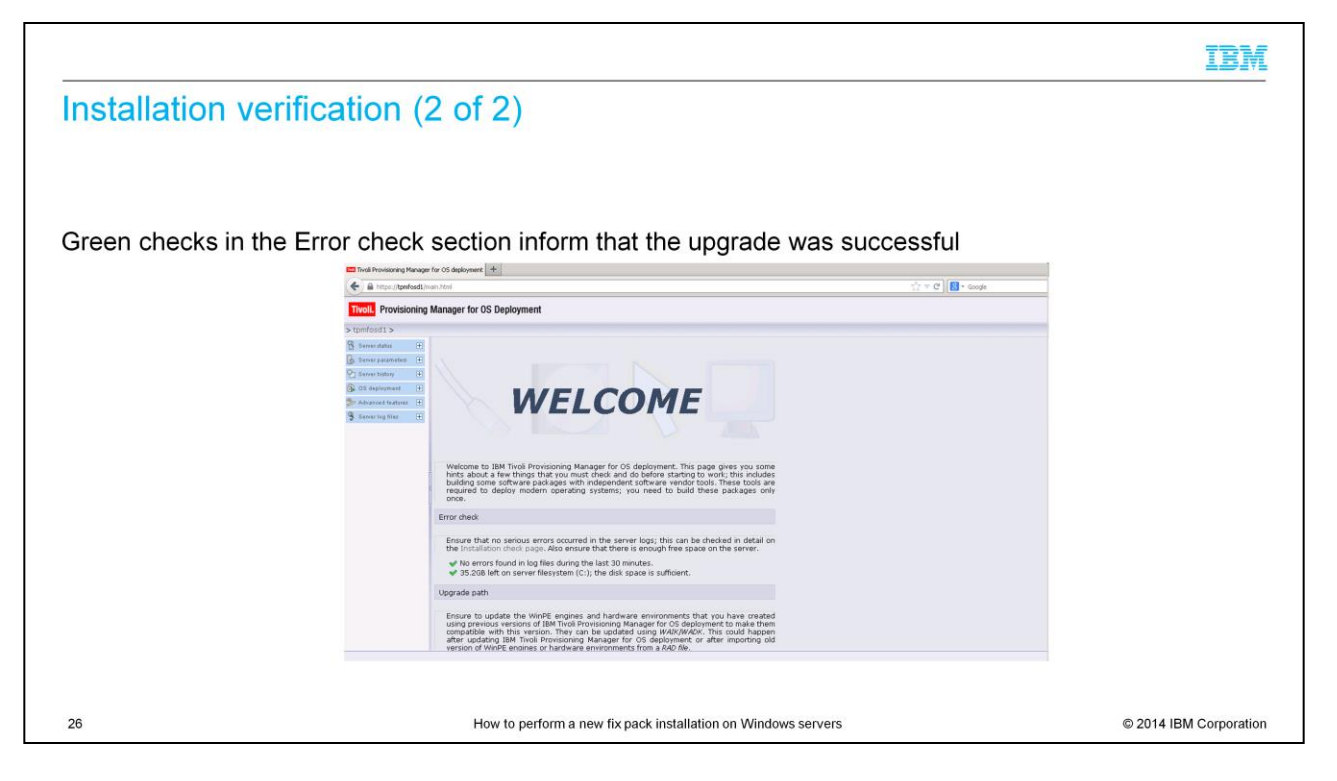

The first screen indicates whether any error occurred during the upgrade process. A green check mark confirms that the installation was successful. Your Tivoli Provisioning Manager for OS Deployment system is now ready for use. If you are going to deploy either Windows 8 or Windows 2012, then you need to create the WinPE 4.0 deployment engine.

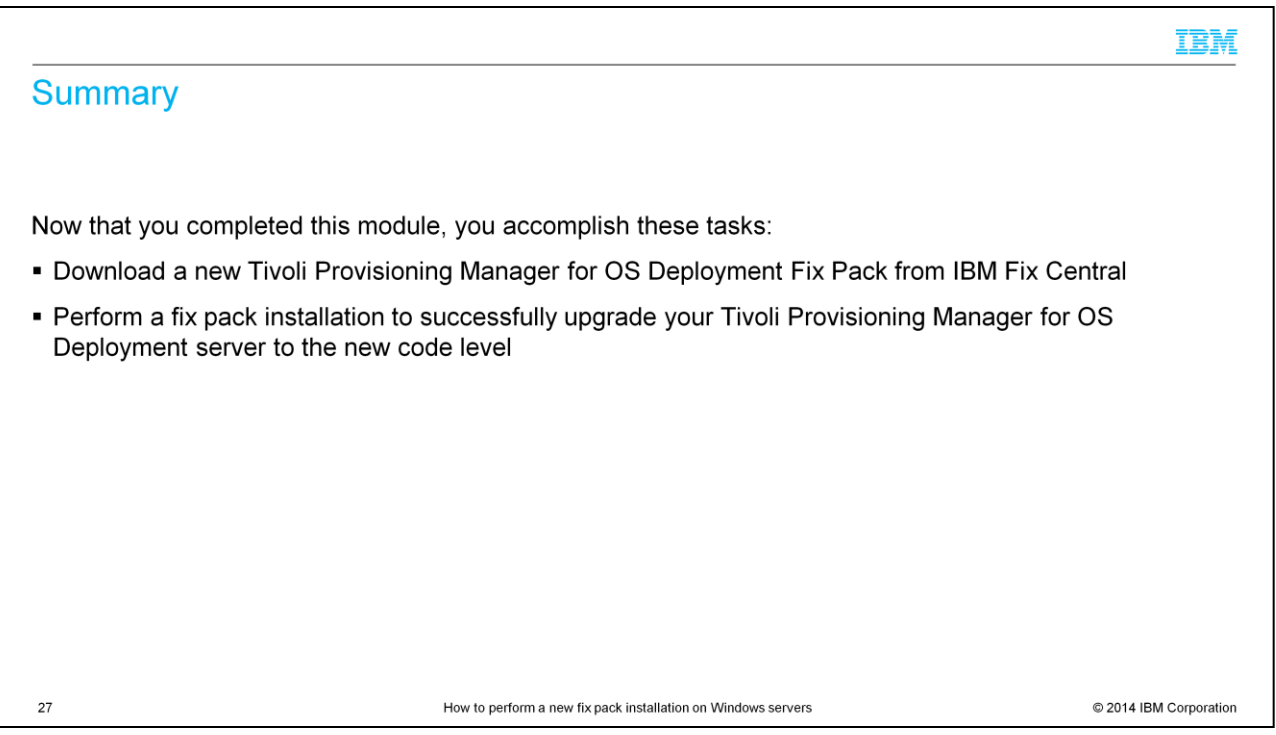

Now that you completed this module, you can download a new Tivoli Provisioning Manager for OS Deployment Fix Pack from IBM Fix Central and upgrade your Tivoli Provisioning Manager for OS Deployment server to the new code level.

## Trademarks, disclaimer, and copyright information

IBM, the IBM logo, ibm.com, and Tivoli are trademarks or registered trademarks of International Business Machines Corp., registered in many jurisdictions worldwide. Other product and service names might be trademarks of IBM or other companies. A current list of other IBM trademarks is available on the web at "Copyright and trademark information" at http://www.ibm.com/legal/copytrade.shtml

Windows, and the Windows logo are registered trademarks of Microsoft Corporation in the United States, other countries, or both.

Other company, product, or service names may be trademarks or service marks of others.

THE INFORMATION CONTAINED IN THIS PRESENTATION IS PROVIDED FOR INFORMATIONAL PURPOSES ONLY. WHILE EFFORTS WERE MADE TO VERIFY THE COMPLETENESS AND<br>ACCURACY OF THE INFORMATION CONTAINED IN THIS PRESENTATION, IT IS PROVIDED

© Copyright International Business Machines Corporation 2014. All rights reserved.

28

How to perform a new fix pack installation on Windows servers

@ 2014 IBM Corporation

IBM